## **Table of Contents**

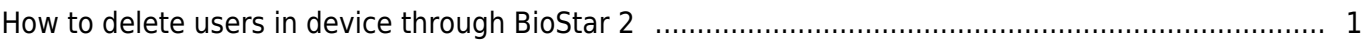

## <span id="page-1-0"></span>**How to delete users in device through BioStar 2**

From BioStar 2.7.1, you can delete users in the device through the server(BioStar 2). FW should be compatible with BioStar 2.7.1.

- BioStation 2: 1.7.0 or later
- $\blacksquare$  BioStation A2: 1.6.0 or later
- BioStation L2: 1.4.0 or later
- BioEntry W2: 1.3.0 or later
- FaceStation 2: 1.2.0 or later
- CoreStation: 1.2.0 or later
- BioEntry P2: 1.2.0 or later
- $\blacksquare$  BioLite N2: 1.1.0 or later
- X-Station 2: 1.0.0 or later (From BioStar 2.8.11)
- FaceStation F2: 1.0.0 or later (From BioStar 2.8.6)
- FaceLite: 1.0.0 or later (From BioStar 2.7.10)
- XPass 2: 1.0.0 or later (From BioStar 2.7.10)
- 1. Select the device you'd like to delete USERS from.
- 2. Click 'Manage USERS in Device' button.

- Check the USERS you'd like to delete from the device. - Click 'Delete' button and continue.

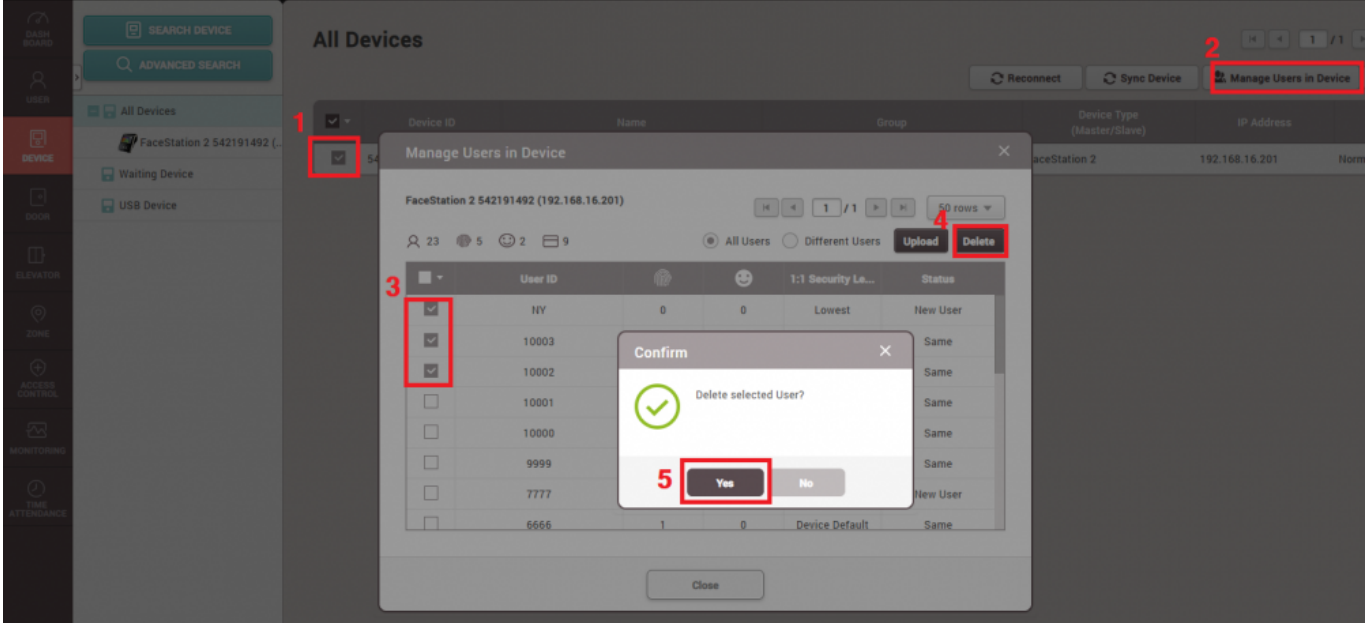

From: <http://kb.supremainc.com/knowledge/>-

Permanent link:

**[http://kb.supremainc.com/knowledge/doku.php?id=en:how\\_to\\_delete\\_users\\_in\\_device\\_through\\_biostar\\_2](http://kb.supremainc.com/knowledge/doku.php?id=en:how_to_delete_users_in_device_through_biostar_2)**

Last update: **2021/11/17 10:44**